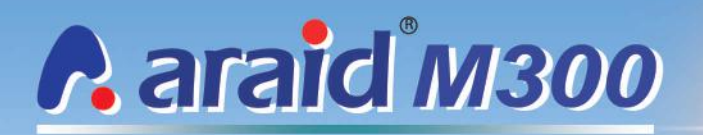

## A Non-Stop SATA II RAID Subsystem For 2.5" Hard Drives

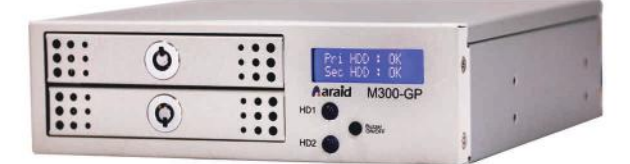

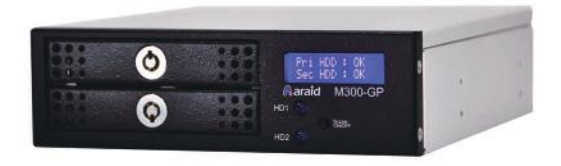

**User's Manual** ユーザーマニュアル 中文使用手冊

## **A. Accordance Systems Inc.**

 $\bigwedge$  Accordance Systems Inc.

# **A** araid M300/MS300 User's Manual v1.2

## **Table of Contents**

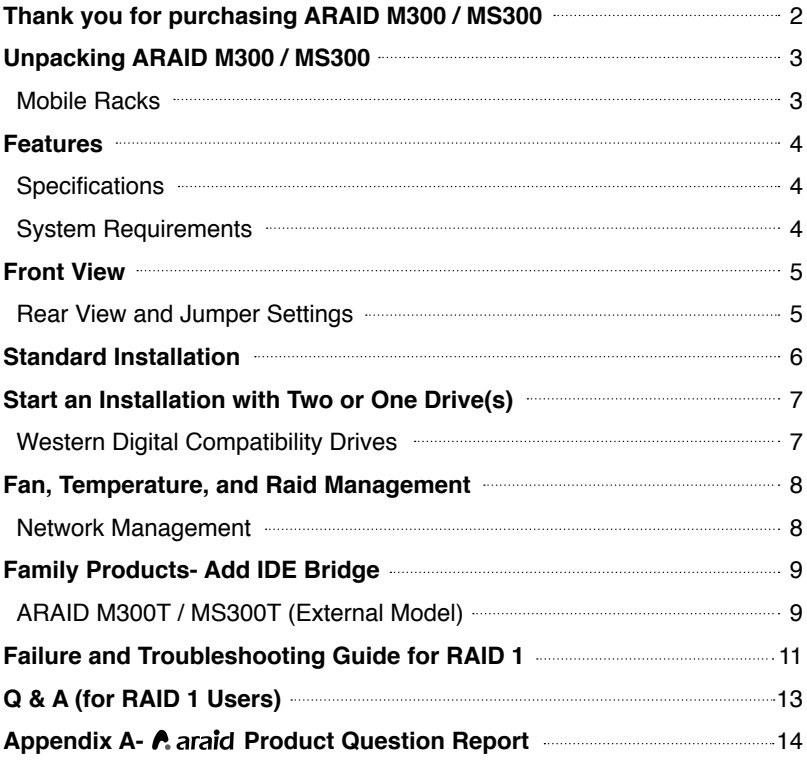

Accordance and ARAID are registered trade marks of Accordance Systems Inc.

Accordance Systems Inc.

www.accordancesystems.com www.accordance.com.tw

## Thank you for purchasing ARAID M300 / MS300

#### **Before you begin, please read the following:**

ARAID M300 / MS300 comply with standard RAID 1 (disk mirroring) and RAID 0 (disk striping) definitions.

### **\* Important** Please set both primary and secondary drives at SATA II (3G) mode before installation.

**Note**: 3G mode is the factory default setting when you purchase drives from market.

### **Please DO NOT mix SATA II (3G) with SATA I (1.5G) drives on this device.**

#### **\* Use Two Identical Hard Drives as possible**

We recommend that two identical drives (same brand, model, capacity, place of production, firmware version) be used with this product for optimal performance and convenience. The drives used must be brand new or in excellent condition. Accordance also recommends using the drive manufacturer's testing tool to scan the drives for bad sectors and correct mechanical and electrical operation.

### **\* Purchase Spare Drives**

With new types of drives rolling out to the market at a fast pace, you may not be able to obtain the same model of the drive in the future. Therefore, we recommend users purchase a number of identical brand new drives in advance, so ARAID M300 / MS300 can be used to its full extent. However, if users cannot obtain identical types of drives, users may use newer drives made by same manufacturer.

#### **\* No Need to pre-FORMATTING Brand New Drives**

When using ARAID M300 / MS300, you do not need to do FDISK and FORMAT steps for brand new drives. You can directly use "Auto-Rebuild" feature to duplicate/ clone new target drive.

### **\* Heat Dissipation**

ARAID M300 / MS300 is designed with a 4cm silent and cooling fan with long life. It provides excellent heat dissipation for two 7200 RPM drives. With two 7200 RPM drives, it is best to use a PC enclosure with excellent overall reinforced heat dissipation design. It prevents the PC or disk array failures caused by long durations of poor heat dissipation.

### **\* When using ARAID MS300**

Power on ARAID MS300 which will also enable HDD's security feature. This means the HDD can't be used in another PC, ARAID model or other RAID System.

E  $\frac{1}{\sqrt{2}}$ WWW.

# Unpacking ARAID M300 / MS300

Remove ARAID M300 / MS300 from the package. Check the package for the following items. Contact your retailer immediately for any missing or damaged items.

- 1 Mobile Rack 1 (in Upper Bay)
- 2 Mobile Rack 2 (in Lower Bay)
- 3 Two Security Keys
- 4 Bag of screws
- 5 User's Manual
- 6 RS232 cables (one set)
- 7 Software CD

Management Software (included):

- a. ARAID SMART, Araid Eye
- b. Araid Manager
- c. SNMP Agent for Windows

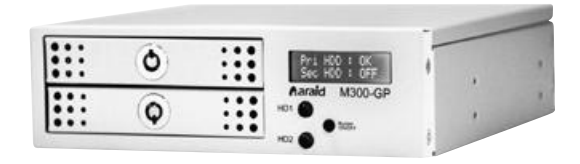

#### **\* Mobile Racks** (Note: Drive as optional item)

- (a) Front view of mobile rack with drive. (b) Side view of mobile rack with drive.
	-

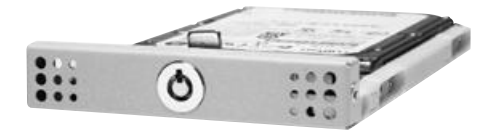

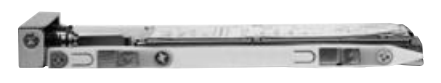

## Features ARAID M300 / MS300

- ARAID M300 / MS300 complies with standard RAID Level 1 and RAID Level 0 definitions. The two drives remain synchronous at all times.
- Supports PC operating systems without installation of additional drivers.
- Connects to SATA II or IDE host port of a PC. Add-on card is not required, true plug and-play design.
- Supports AHCI mode and S.M.A.R.T.
- Supports major brands SATA II(3G) drives, such as Seagate, Hitachi, Fujitsu, Toshiba, etc.
- Supports disk hot swap, hot-plug and Automatic Rebuild Function (ARF). There is no need to turn off the PC when replacing a new drive.
- User Interface 1: LCD shows drives status, rebuild progress, fan, and temperature alert.
- User Interface 2: LED indicator shows drive's "Read/Write" failure" status.
- User Interface 3: Buzzer alerts of drive failure, fan failure or over-heating.
- Monitoring Interface 4: Supports COM and USB ports for physical or virtual RS-232 communication.
- Monitoring Interface 5: Supports SNMP function for standard network management.
- Equipped with a quiet, powerful 4cm silent and cooling fan with durability, strong suction and silent sound. Supports 7200 RPM (and above) drives.
- Power Requirements: +5V / +12V.
- Security locks and keys for drives trays.

### **\* Specifications**

- **Dimensions**:Depth- 165mm, Width- 146mm, Height- 43mm (Fits into one 5.25" bay, smaller than a CD-ROM)
- Weight (without hard drive): approximately 0.65kg
- **Operating Temperature**:0°C ∼ 55°C
- **Storage Temperature**:-20°C ∼ 70°C

### **\* System Requirements**

- PC and PC compatibles.
- Host Interface: Standard Serial ATA II (3G) interface. (Note: ARAID M300-HIDE / MS300-HIDE can support IDE host interface).
- Hard Disk Drive Interface: Standard Serial SATA II (3G) interface.
- **Supported Operating Systems (no need for drivers)**: Windows, DOS 6.22, Linux, SCO UNIX, Free BSD, NetWare, Solaris, MAC OS, IBM OS/2, QNX, real-time kernels.

# View of ARAID M300 / MS300

A Accordance Systems Inc.

H  $\begin{array}{c|c} \circ \\ \circ \end{array}$  W.

### **\* Front View of ARAID M300 / MS300**

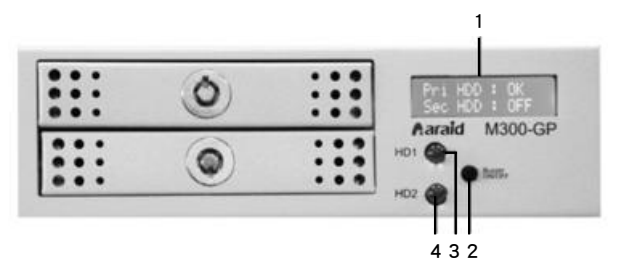

- 1. LCD display
- 2. Buzzer ON/OFF switch
- 3. HD1 LED Read/Write : indicator for drive in mobile rack 1.
- 4. HD2 LED Read/Write : indicator for drive in mobile rack 2.

#### **\* Rear View and Jumper Settings of ARAID M300 / MS300**

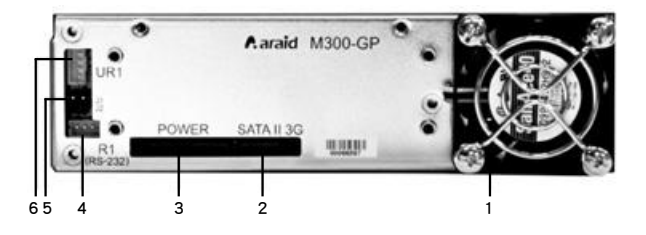

- 1. 4cm silent and cooling fan
- 2. SATA II connector (connects to PC)
- 3. 15-pin power socket
- 4. R1 (RS232): Legacy 9-pin RS-232 port
- 5. Jumper settings

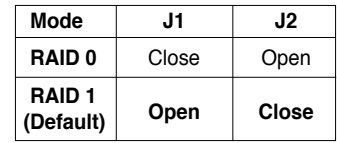

6. UR1: RS-232 port to USB connector

## **A araid M300/MS300 User's Manual**

# Standard Installation Procedures of ARAID M300 / MS300

### **\* Follow the procedures below to connect ARAID M300 / MS300 to your PC.**

- 1. Turn off the PC power.
- 2. Open the PC case cover.
- 3. Place the ARAID M300 / MS300 in an open 5-1/4" bay. Connect the SATA cable and power cord.
- 4. **Choice**: Monitoring ARAID M300 / MS300 through RS-232 or USB connection.
	- **4.1 Option 1:** By hardware RS-232 port connection
		- **4.1.A:** For ordinary Desktop PC Use the 3 pin female head of the enclosed cable to connect to ARAID M300's / MS300's R1(RS-232) port on the rear panel.
		- **4.1.B:** For Industrial PC Such as Intel, SuperMicro or Advantech IPC motherboards, Accordance makes available by special request a 3 pin to 10 pin (2-pin x 5) format RS-232 connector. This specially made 3 pin to 10 pin RS-232 cable links ARAID M300's / MS300's 3 pin R1 (UART) to the internal 10 pin COM port of your IPC motherboard directly.
	- **4.2 Option 2:** By virtual RS-232 port via USB connection
		- If your computer doesn't have a free RS-232 port, you can use the 4 pin female head of the enclosed cable to connect to ARAID M300's / MS300's UR1 (USB – RS-232, virtual COM) port in the rear panel. You should install the attached Windows/Linux device driver for this Virtual RS-232 (usually set as COM 3 or after).
- 5. Secure the ARAID M300 / MS300 in place with appropriate screws and close the PC case cover.
- 6. Place a hard drive into mobile rack 1 and the other hard drive into mobile rack 2. Use the included screws to fasten drives. (Note: Please set both drives as SATA II mode which usually are the factory default)
- 7. Place mobile racks 1 and 2 into the upper and lower bays, respectively. If you wish to prevent accidental removal of drives or unauthorized removal, use the keys came with the package to lock the racks. Keep the keys in a secure place.

### **\* ARAID M300 / MS300 can now be used as a single drive.**

**FDISK** or **FORMAT** commands will have the same effect on ARAID's both drives simultaneously. You may install your operating system, such as Windows or Linux. Both drives will always operate synchronously until one of them fails.

**A** Accordance Systems Inc.  $\frac{111}{111}$   $\frac{6}{9}$ 

# Start An Installation with Two or One Drive(s)

### **\* Step 1: Install with two or one drive(s)**

#### **Method 1:** Start from installing "**Two drives**"

- . Put two brand new drives into both upper and lower bays while ARAID power is off.
- . The specifications of these two drives must be identical or in same brand/series. Mixing SATA II (3G) with SATA I (1.5G) drives is disallowed to prevent discrepancy problems.
- . Using two identical capacity (same LBA and same Sector count) drives is always recommended.
- . If these two drives' capacities are different, place the smaller capacity drive in the upper bay and the larger one in the lower bay.

#### **Method 2:** Start from installing **"one SOURCE drive"**

 $\cdot$  Put one drive into upper bay while ARAID power is off.

### **\* Step 2A: Formatting ARAID M300 / MS300 if you start with "two drives"**

- . These two drives are usually brand new. Or otherwise their contents could be totally or slightly different. You would need to partition and format ARAID M300 / MS300 to synchronize the two drives in order to use them.
- . The two drives will remain same contents thereafter.

#### **\* Step 2B: Duplicating a mirrored drive if you start with "one existing source drive"**

- .While the PC and ARAID M300 / MS300 are operating, insert a second drive in the lower bay. Disk rebuild will automatically start in about one minute. Rebuilding progress is reported in percentage on LCD.
- $\cdot$  Once the disk rebuild is completed, two drives will be identical and will stay in synchronization.

### **\* Western Digital Compatibility Drives**

Accordance recommends use either Enterprise or other series (except Caviar series) of WD hard drives. Caviar Series (Black, Green and Blue) hard drives are not recommended for using with RAID Environment by Western Digital. http://wdc.custhelp.com/app/answers/detail/a\_id/1397

※ *Please contact with Accordance for other brands' hard drives compatibility if needed.*

## **A araid M300/MS300** User's Manual

# Fan, Temperature and RAID Management

#### **\*LCD Messages (Fan & Temperature)**

When the cooling fan stops or rotates very slowly, LCD shows **F**:

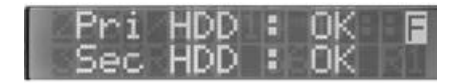

When the temperature is higher than the default setting (a preset temperature is 65°C or 149°F), LCD shows **T**:

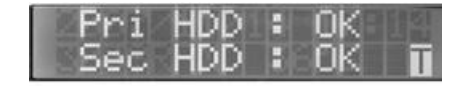

## **Local Monitoring via Araid Manager \***

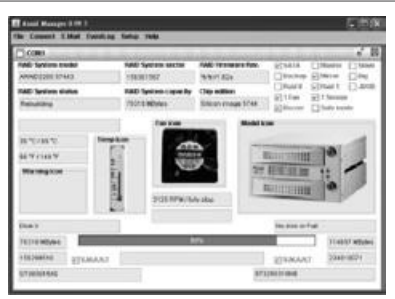

Araid Manager for Windows is a local monitoring program and free of charge. Through RS232 which allows users to know ARAID real time status, such as rebuilding is complete or in progress, HDD, fan, temperature and etc.

## **\* Network Management by ARAID SNMP Agent software**

**(Optional Purchase for Linux version)**

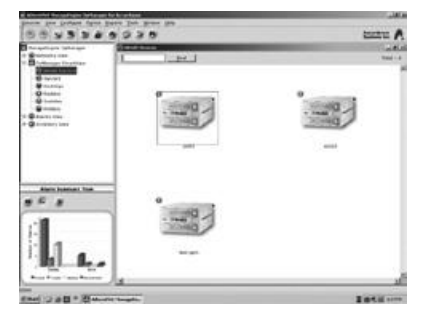

Accordance provides SNMP Agent for ARAID which can be used under Windows 2000/ Server 2003/XP Pro. or Redhat/SUSE Linux. The SNMP Agent allows mid-and large-scale network managers to easily manage tens to thousands of ARAID disk arrays. It also can be used with other network management software, such as HP OpenView, IBM NetView and OpManager to server as centralized management, where status of drive, cooling fan, and temperature are accessible at any time.

H  $\begin{array}{c|c} \circ \\ \circ \end{array}$  Hu

# Family Products

### **\*Add IDE Bridge- ARAID M300-HIDE / MS300-HIDE models**

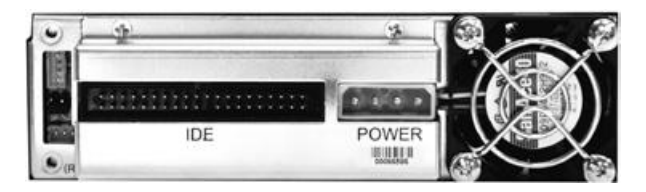

Rear View of ARAID M300-HIDE / MS300-HIDE

### **\*ARAID M300T / MS300T (External model)**

(a) Front View

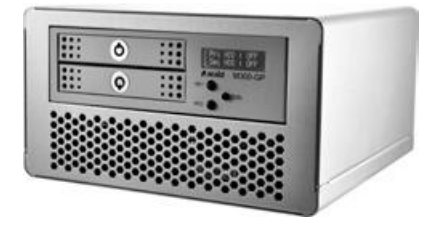

(b) Rear View

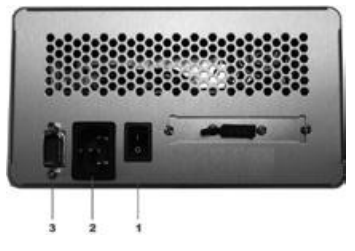

- 1. Power ON/OFF Switch
- 2. AC 110~220V Power Connector
- 3. RS-232 Connector (DB-9)
- . 63W Standalone Power Supply Unit
- $\cdot$  Power Consumption (w/o hard drive) : approx. 5.14W ~ 7.32W (depends on the External Model)
- . Dimension : D180mm x W183mm x H100mm
- . Weight (w/o hard drive) : approx. 1.8kg

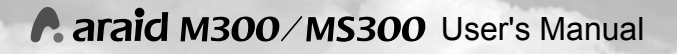

## For SATA / eSATA / USB 3.0 / IDE ARAID M300T / MS300T

### **\*ARAID M300T / MS300T Rear View**

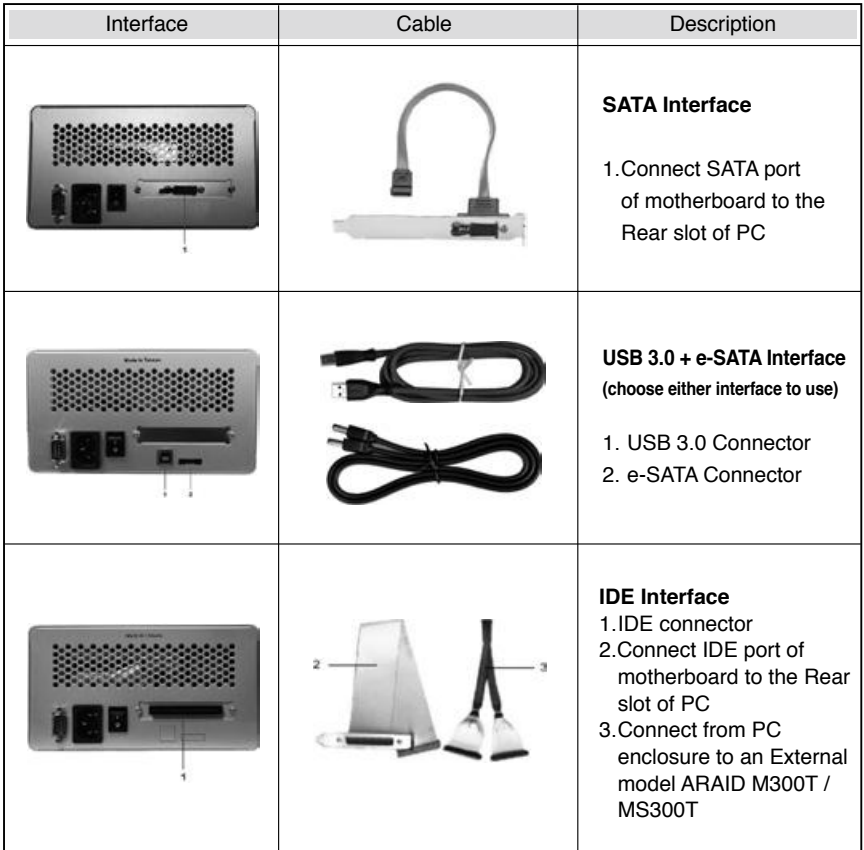

## Failure and Troubleshooting  $G$ uide for  $\overline{RAI}$

A Accordance Systems Inc.

- 1. When both drives are working properly, LCD shows:
- 2. When the drive in the upper bay is working properly but the one in the lower bay fails, LCD shows: ARAID M300 / MS300 can still read/write the

3. When the drive in lower bay is working properly lower bay as soon as possible. but the one in the upper bay fails, LCD shows:

normal drive, but replace the failed one in the

- ARAID M300 / MS300 can still read/write the normal drive, but replace the failed one in the upper bay as soon as possible.
- 4. When both drives failed, LCD show: At this time, ARAID M300 / MS300 can no longer read/write the hard drive. Please replace both drives as soon as possible.
- 5. When the drive in upper bay is in progress rebuilding to the drive in lower bay, if ARAID discover bad sectors on the source hard drive, ARAID LCD shows:

Meanwhile, ARAID still do rebuilding task from the drive in upper bay to the drive in lower bay until 100% complete. System will continue operating normally without being affected. After complete the rebuilding, due to the hard drive in the upper bay has bad sectors, we recommend users change the hard drive in the upper bay to ensure data from both of drives can be save synchronized.

6. When the drive in upper bay has bad sectors, ARAID LCD shows: At this time, ARAID can still operating without being affected. However, to ensure data from both of drives will be in sync with each other, we recommend that user change the bad sectors drive in the upper bay.

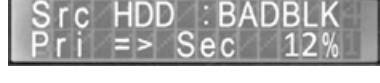

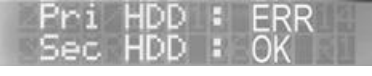

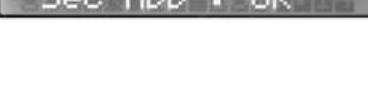

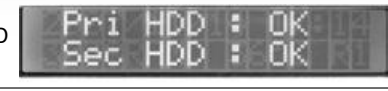

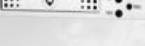

## **A araid M300/MS300 User's Manual**

7. When the drive in lower bay is in progress rebuilding to the drive in upper bay, if ARAID discover bad sectors on source hard drive, ARAID LCD shows:

Meanwhile, ARAID still do rebuilding task from the drive in lower bay to the drive in upper bay until 100% complete. System will continue operating normally without being affected. After complete the rebuilding, due to the hard drive in the upper bay has bad sectors, we recommend users change the hard drive in the lower bay to ensure data from both of drives can be save synchronized.

8. When the drive in the lower bay has bad sectors, ARAID LCD shows:

At this time, ARAID can still operating without being affected. However, to ensure data from both of drives will be in sync with each other, we recommend that user change the bad sector drive in the lower bay.

**Note:** Always replace new drives with an identical model or a model in same series with larger capacity from the same manufacturer.

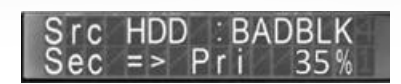

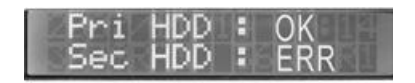

A Accordance Systems Inc.  $\frac{111}{111}$   $\frac{6}{9}$ 

# Questions & Answers (for RAID 1 Users)

#### **Q1: What should I do if the power fails while auto-rebuild is in progress?**

**A1:** Just turn on the PC again, the disk rebuild will restart and continue, regardless of whether you are rebuilding from primary to secondary (upper bay to lower bay) or rebuilding from secondary to primary (lower bay to upper bay). The PC will boot from the source drive, whether it is primary or secondary, then it will automatically resume the disk rebuild procedure without further user intervention.

#### **Q2: May I mix two SATA II (3G) drives with different capacities?**

**A2:** Two drives with different capacities (LBA or Sectors amount are different) may be used in ARAID M300 / MS300 when they meet following conditions (a)Have no bad sector and in prefect mechanical and electrical condition (b)Same brand, same family (c)Capacity difference is rarely a problem unless the difference exceeds 30%. **Accordance strongly recommends using identical drives.**

#### **Q3: If I mix two SATA II (3G) drives with different capacities, are there any precautions I should take?**

- **A3:** Put the smaller capacity drive in upper bay and the larger one in lower bay is recommended.
- **Q4: What should I be aware of when I plan to replace a failed drive with a brand new one?**
- **A4:** You don't need to shut down the PC or ARAID M300 / MS300, just remove the malfunctioning drive and re-insert the new drive while the ARAID M300 / MS300 is online. The capacity (LBA amount) must be equal or greater than the old drive. Do not mix a SATA I (1.5G) drive with SATA II (3G) drive in the ARAID.

#### **Q5: What should I do if I want to use the HDD (with its security feature has been enable by ARAID MS300) in other PC or ARAID series product?**

**A5:** User can contact Accordance's Distributors or Local Agents to provide a special version firmware of ARAID MS300. First of all, user needs to install this firmware into ARAID MS300. After inserting this HDD and power on ARAID MS300, this HDD's data will be erased and security feature will be disabled. Then this HDD is ready to be used as brand new one.

#### **Compatibility issue when using ARAID with my existing equipment or O.S.**

- **Q6:** When using ARAID product with my current existing equipment or O.S. and compatibility occurs, what should I do?
- **A6:** As some users would use ARAID product with existing equipment or O.S. (might be old system) and compatibility problem occurs. Please contact with Accordance and will advise you for how to solve the problem.

# **A araid M300/MS300** User's Manual

# Appendix A

# Product Question Report

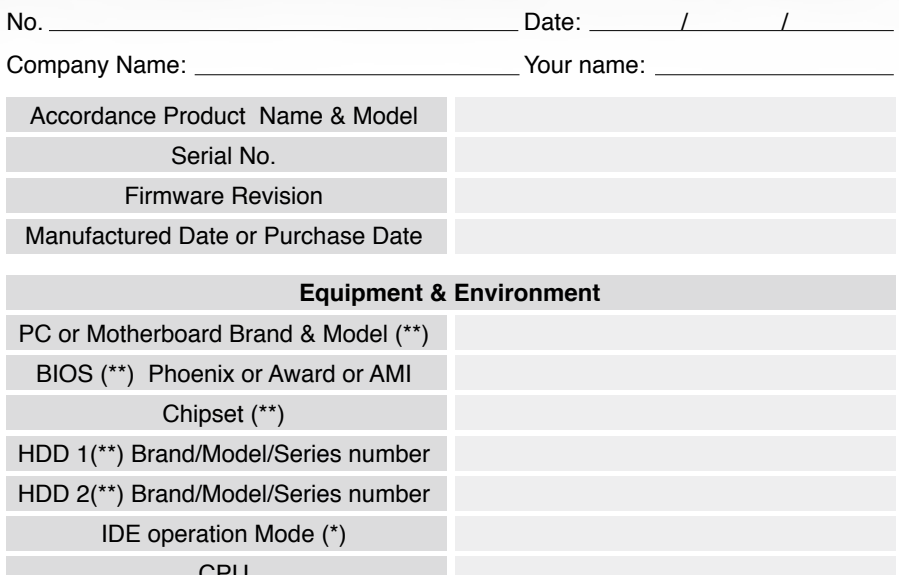

CPU

RAM

Version of Windows, Linux, other

Benchmark / Application if available

**(\*\*) Mandatory (\*) Optional, but it helps to identify problem.**

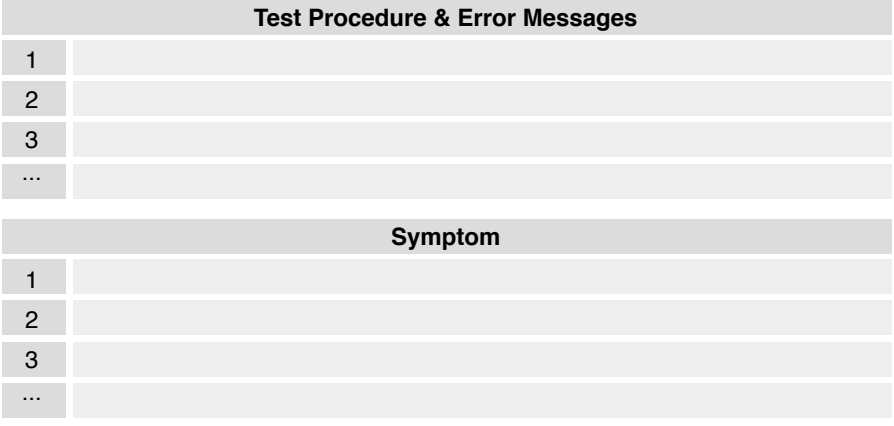

# 日本語ユーザーマニュアル目次 V1.2

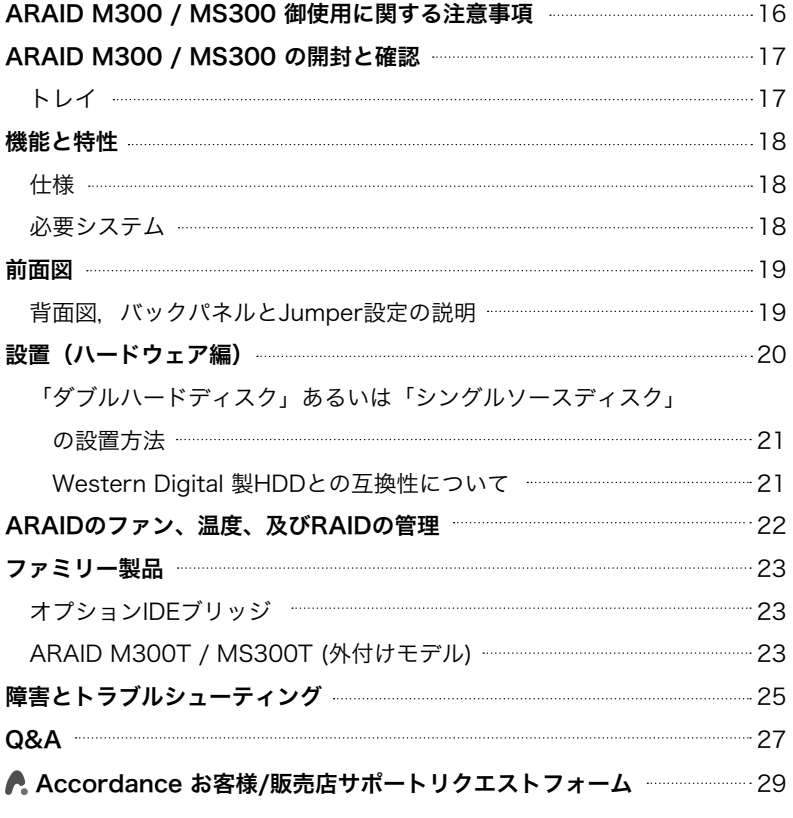

日本語国際版権所有 複製禁止

### A Accordance Systems Inc.

www.accordancesystems.com www.accordance.com.tw

## $\triangle$  araid M300/MS300 ユーザーマニュアル

## **ARAID M300 / MS300**のお買い上げありがとうございます。

使用に関する重要な注意事項

## **\*** 内容をよくお読みください

ARAID M300 / MS300は業界標準のRAID 1(ディスクミラーリング)とRAID 0(ディス クストライピング)の規格に準拠しています。

重要:ドライブを取り付ける際、プライマリー(上段)およびセカンダリー(下段)の どちらのドライブもSATA II(3Gb)モードに設定してください。

注:ご購入時は工場出荷時の設定値3Gbになっています。※2010年9月現在

本装置にはSATA II(3G)とSATA I(1.5G)のドライブを混在させないでください。

## **\*** できるだけ同仕様のハードディスクを使用する

最高の機能と利便性を得るため、できるだけ2台以上の同じ形式(同ブランド、同規格番 号、同容量、同製造地、同じファームウェアバージョン)のハードディスクを本製品と 組み合わせ使用してください。また、必ず新しいあるいは状態が極めて良いハードディ スクを使用してください。時間がある場合、ハードディスクメーカーが提供するソフト ウェアを使用しハードディスクのデフラグとスキャンディスクを行いその品質(破損し ていないかどうかなど)を確認するようお勧めします。予期せぬトラブルが発生する可 能性がございます。

## **\*** 予備用ハードディスクの購入

市場におけるハードディスクのモデルチェンジサイクルは非常に早いので、本製品を長 期運用(3~5年或いはそれ以上)しコストパフォーマンスを発揮させるため、予備用と して同仕様の新品ハードディスクを数台準備しておくようお勧めします。同仕様のハー ドディスクが購入できない場合、同メーカーの大容量ハードディスクを代りに使用する こともできますが、不具合が発生する可能性がございます。

## **\*** 新しいディスクのフォーマット不要

本機を使用する際、FDISK および FORMATなどの手順で新しいディスクの事前処理す る必要はありません。ハードディスクのオートリビルド(Auto-Rebuild)を直接使用し 新しいディスクにコピーできます。

## **\*** クーラー

本機には4センチ静音冷却ファンを搭載しており、すばらしい冷却効果を実現していま す。しかしながら、7200rpm以上のハードディスク2台をサーバーに用いる場合、長 時間の使用によりクーリング効果が低下し、コンピューターあるいはハードディスクの RAIDが不安定になる事があります。このため、全体的なクーリング効果が高いPCケー スを使用することをお勧めします。

#### **\***MS300を使用する際御注意下さい

ARAID MS300の電源を入れるとHDDのセキュリティー機能が有効になります。 これはこのHDDは他のPCや他のモデルのARAID,他のRAIDシステムでは使えないとい うことを意味しています。

 $\begin{array}{ccc}\n\cdots & \circ \\
\cdots & \circ\n\end{array}$ 

95

# ARAID M300 / MS300

の開封と確認

### **\***パッケージを開封し、ARAID M300/MS300を化粧箱から取り出して下さい。

### **\***梱包箱の中身を確認して下さい。

万が一、欠品や破損があった場合はすぐ販売店にご連絡下さい。

- 
- 
- **③ トレイロック (4個)**
- ④ ネジ
- ① トレイ1 (上部トレイ) ⑤ 操作マニュアル (本書)<br>② トレイ2(下部トレイ) ⑥ RS232接続ケーブル1+
	- ⑥ RS232接続ケーブル1セット<br>⑦ CD1枚
		-

### **\***オプションソフトウェア(添付)

- a. ARAID SMART、Araid Eye
- b. Araid Manager
- c. ネットワーク管理SNMP Agent for Windows

### **\***トレイ

(注意:ハードディスクはオプションです)

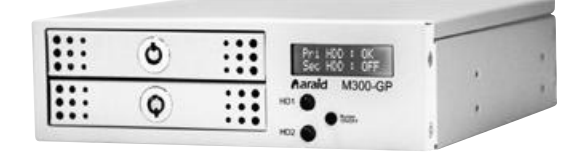

(a)ドライブを取り付けた状態のARAID M300 / MS300トレイ

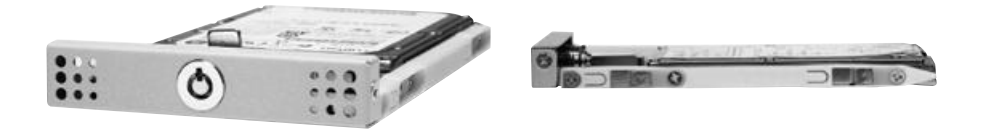

## 機能と特性

- ARAID M300 / MS300 は業界標準のRAID レベル 1およびRAID レベル 0の規格に準拠 しています。
- ドライバーのインストールが不要で、ほとんどすべてのOSをサポートしています。
- PCのSATAポートと直接接続でき、I/Fカードの増設が不要なプラグアンドプレイ設計です。
- AHCI モードとS.M.A.R.T をサポート。
- ハードディスクのホットスワップおよび新しいハードディスクのオートリビルドをサポー トします。
- LCD(ユーザーインターフェース 1) にドライブ、ファン、温度の状況が表示されます。
- LED (ユーザーインターフェース 2) ランプがドライブの[読み取り/書き込み]状態を表示し ます。
- 内蔵ブザー(マンマシンインターフェイス3) でハードディスクの故障やファン、温度制御の 異常を警告します。
- COMポート又はUSBにて接続ができ、USBの場合には仮想のRS-232ポートとして接続可 能です。(モニターインターフェイス 4)
- 業界標準のネットワーク管理であるSNMP機能をサポートします。(ネットワーク管理イン ターフェース5)
- 4センチ静音冷却ファンを搭載し、7200rpm (以上)の高性能ハードディスクを使用できま す。
- 電源仕様: +5V,+12V。
- トレイのセキュリティーキー。
- ARAID MS300 は、ハードディスクのセキュリティー機能を有効にします。全てのセキュ リティー機能を有しているハードディスクがARAID MS300でお使い頂けます。セキュリ ティー機能を有効にしたハードディスクに記録されたデータは他のPCや、他のARAIDに接 続した場合には、データの読み込みができません。
- オプションIDEブリッジを使うことでレガシー規格であるIDEでの接続が可能となります。

#### **\***仕様

- 外觀サイズ: 165mm (奥行き) × 146mm (幅) × 43mm (高さ)
- 重さ(ハードディスクを含まない):約0.65キロ
- 温度:作動時:0°C ∼ 55°C 非作動時:-20°C ∼ 70°C

#### **\***必要システム

- Intel ベースのOADG規格のコンピューター (Pentium IV, III, IIあるいは Pentium MMX / Pentium 対応のもの)。
- ホストインターフェース: 標準シリアルATA II(3G)インターフェース。 (ARAID M300-HIDE / MS300-HIDEはIDEのホストインターフェイスをサ ポートすることができます)
- ハードディスクインターフェイス: 標準Serial SATA(3G)インターフェース。
- サポートするOS : Windows、DOS、LINUX、SCO UNIX、Free BSD、NetWare、Solaris、MAC OS、IBM OS/2、QNXなど。

 $\mathbb{R}$  .

W.

## 前面図

### **\***ARAID M300 / MS300 前面図

- 1. LCD (液晶ディスプレー) モニター
- 2. Buzzer On/Off:ブザースイッチ
- 3. HD1 R/W LED:
- トレイ1(プライマリー)のドライブの[読み取り/書き込み]インジケーター 4. HD2 R/W LED:

 トレイ2(セカンダリー)のドライブの[読み取り/書き込み]インジケーター

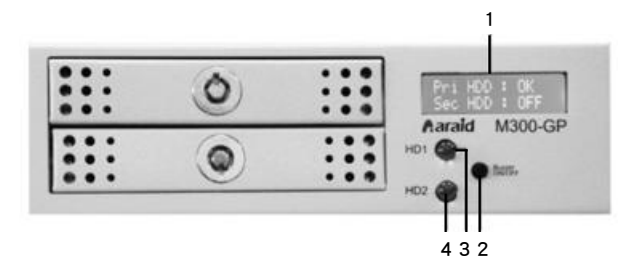

### \* 背面図, バックパネルとJumper設定の説明

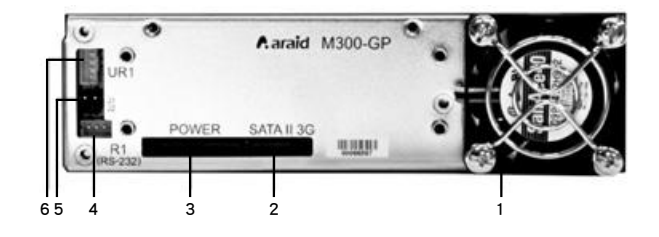

- 1. 4センチ静音冷却ファン
- 2. SATA II コネクタ(PCに接続)
- 3. SATA用電源ソケット
- 4. R1(RS232): 従来型の9ピンRS-232ポート
- 5. Jumper設定

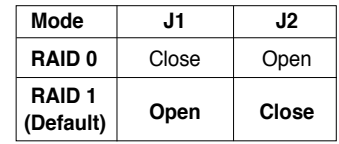

6. UR1:

 USBコネクターのRS-232ポート

 $\triangle$  araid M300/MS300 ユーザーマニュアル

設置(ハードウェア編)

本機をユーザーのコンピューターに設置する場合は本篇を参考にその手順に従っ て設置してください。

- 1. コンピューターの電源を切る。
- 2. PCケースを開く。
- 3. ARAID M300 / MS300をPCケースに設置する。電源とSATAコネクタを正確に接続 する。
- 4. | 選択項目:RS-232(4.1 選択1)あるいはUSB(4.2 選択2)接続を通しARAID M300 / MS300をモニターする。
	- 4.1:実際にRS-232ポートを接続する
	- 4.1A:一般用コンピューター:3ピンのRS-232ケーブルをARAID M300 / MS300 のR1に接続し、DB9コネクタをPCケースの後端に固定する。
	- 4.1B:産業用コンピューターIPC:産業用コンピューター(例、Intel, SuperMicro や Advantech IPCマザーボードなど)を使用する場合、弊社の産業用コンピュー ター專用10ピン(2 ピン x5)の「ケース内RS-232コネクタ・ケーブル」を 購入し使用していただけます。この特製の3ピン(TxD、RxD、Gnd)を10 ピ ンに変換するケーブルにより、ARAID M300 / MS300のR1(UART)側と Intel IPCマザーボード上のCOM標準10ピンコネクタと直接接続できます。
	- 4.2:仮想のRS-232を通しUSBポートと接続する コンピューターにRS-232ポートがない場合、本機内蔵のUR1(USB-RS-232 コンバータ)4ピンポートに接続できます。その後、付属のUSB-DB9ケーブ ルを使用し、CDに付属するWindows/Linuxドライバをインストールすれば、 USBポートから提供する仮想RS-232機能(通常設定はCOM3以後)を使用で きます。
- 5. 適切なボルトでARAID M300 / MS300を固定した後、PCケースを元に戻します。
- 6. ハードディスクを上部ラックおよび下部ラックに設置し、付属のボルトで固定しま す。(注意:ハードディスクはSATA IIモードに事前に設定します)
- 7. 上部ラックと下部ラックを別々にRAID機内に入れる。必要な場合、付属する鍵で締 め、遺失あるいは勝手に操作されないようにします。(鍵は適切に保管してください)

#### 以上は本機の標準のハードウェア設置手順です。

#### **\***今からARAID M300 / MS300を1台のハードディスクとして使用できます。

すべてのFDISKあるいはFORMATの手順は本機内の2台のハードディスクに対 し同時に作用します。いくつかのオペレーティングシステムは上述の手順が不 必要なので、ハードディスクのパーテーションおよびフォーマットを自分で行 うことができ、CDを起動した後にオペレーションシステムのインストールがで きます。本機内の2台にハードディスク情報は最初から最後まで同期され、いず れのハードディスクに異常が生じるまで続きます。

 $\frac{1}{\sqrt{2}}$ **A** Accordance Systems Inc.

A șe

## 「シングルソースディスク」設置方法 「ダブルハードディスク」あるいは

- **\***手順1: 「ダブルハードディスク」あるいは「シングルソースディスク」を選択し設置する 方法1: 「ダブルハードディスク」の設置方法
	- 1. 電源を切った状況で、2台の新品のハードディスクを上部と下部ラックにそれぞれ設置しま す。
	- 2. 2台のハードディスク規格は必ず全く同じかあるいは同ブランド、同シリーズにしなければ なりません。ハードディスクの相性問題を避けるためSATA II (3G) とSATA I (1.5G) の ハードディスクの混用を禁止します。
	- 3. 同容量の(同じLBA数、つまり同じセクタ数のもの)ハードディスク2台の使用をお勧めし ます。
	- 4. 2台のハードディスク容量が異なる場合、容量の少ないハードディスクを上部ラックへ、容 量の大きなハードディスクを下部ラックに設置します。

#### 方法2: 「シングルソースディスク」の設置方法

1. 雷源を切った状況で、1台のハードディスクを上部ラックに設置します。

#### **\***手順2A: 「ダブルハードディスク」の設置を始める場合、ARAID M300 / MS300のフォ ーマットをしてください

- 1. 通常、この2台は新しいハードディスク、あるいは内容が同じものなので、ハードディスク のパーテーションとフォーマットを実行し、その内容を同期させます。
- 2. その後、この2台のハードディスク内容を同期します。本機はオペレーティングシステムを インストールでき、単純なデータディスクとして使用できます。

### **\***手順2B: 「シングルソースディスク」の設置を始める場合、ミラーディスクを設置してく ださい

1. コンピューターと本機を起動し動作させる際に、2台目のハードディスクを下部ラックに設 置します。1分以内にディスクリビルドが自動的に始まります。リビルドの進度はパーセン トでLCDに表示されます。

 ディスクリビルドの完了後、この2台のハードディスク内容は同期されます。

#### **\***Western Digital 製HDDとの互換性について

Western Digital社のホームページにてCaviarシリーズ製品がRAID仕様に適用されないという アナウンスがありました。従って、弊社のARAID製品にWD社のエンタープライズHDD製品或 いはCaviar シリーズ以外のシリーズ製品の採用をお勧めします。 http://wdc.custhelp.com/app/answers/detail/a\_id/1397

※他のブランドのHDDについての互換性についての質問はAccordance Systems Incに問い合 わせ下さい。

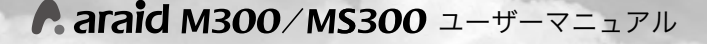

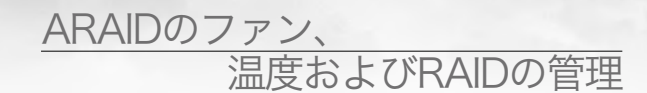

### **\***LCD表示(ファンと温度)

冷却ファンが停止または超低速回転している場合、LCDに F と表示されます。

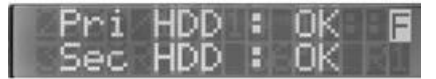

温度がデフォルト設定(初期設定値、例えば65oCまたは149oF)を超えた場合、 LCDに T と表示されます。

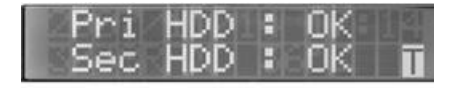

### **\***ARAID Manager によるローカルモニタリング

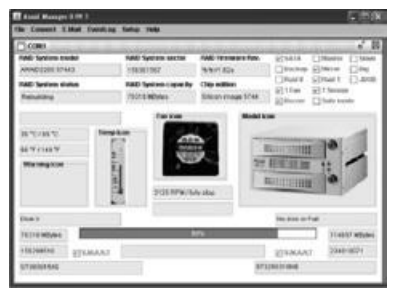

Araid Manager for Windows は、ロー カルでARAIDをモニタリングをするソフ トウェアです。無償でARAIDに付属して います。ARAIDのリアルタイムのリビル ド上京、ドライブ、ファン、温度etcに関 する情報をRS-232接続経由で収集し、ユ ーザーに知らせます。

#### **\***ARAID SNMP Agentソフトウェアによるネットワーク管理

(Linux versionはオプション/ 別売)

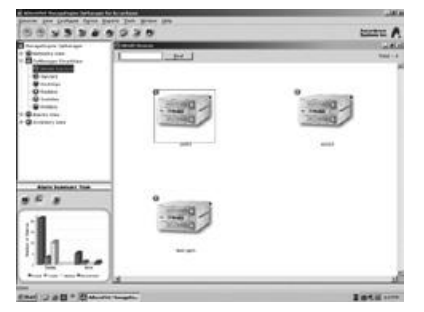

Accordance Systemsは、2000, 2003 Server, XP Pro , Redhat, SUSE Linux で動作する SNMP Agent for ARAID を提供しています。これにより 中規模および大規模のネットワーク管理 者は、SNMP Agentをご利用いただく 事によって数十から数千のARAIDを簡 単に管理することができます。また、 HPのOpenView、IBMのNetView、 OpManagerなど、その他のネットワーク

管理ソフトウェアと一緒に使用して、ハードディスクの状態、冷却ファン、温度 をいつでもアクセスし集中管理を行うことができます。

W.

# ファミリー製品

## **\***オプションIDEブリッジ(別売)

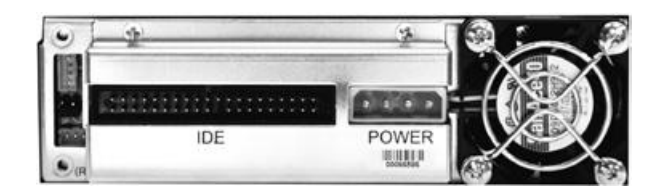

ARAID M300-HIDE / MS300-HIDE背面図

## **\***ARAID M300T / MS300T (外付けモデル)

(a) 前面図 (a) 背面図

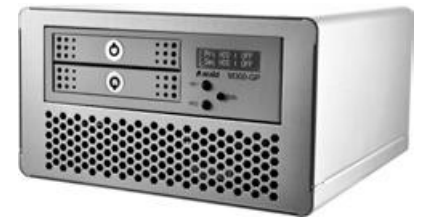

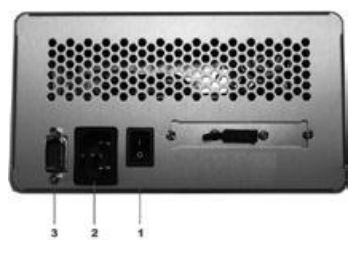

- 1. 電源オン / オフスイッチ
- 2. 電源コネクターAC 110~220V
- 3. RS-232コネクター(DB9)

- **.**63Wのスタンド電源
- **.**電力消費量(HDDを除く):約5.14W~7.32W(モデルによる)
- **.**外觀サイズ:180 mm(奥行き)× 183mm(幅)× 100mm(高さ)
- **.**重さ(ハードディスクを含まない):約1.8キロ

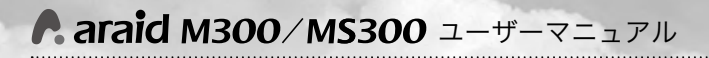

## For SATA / eSATA / USB 3.0 / IDE ARAID M300T / MS300Tとの接続方法

## **\***ARAID M300T / MS300T背面図

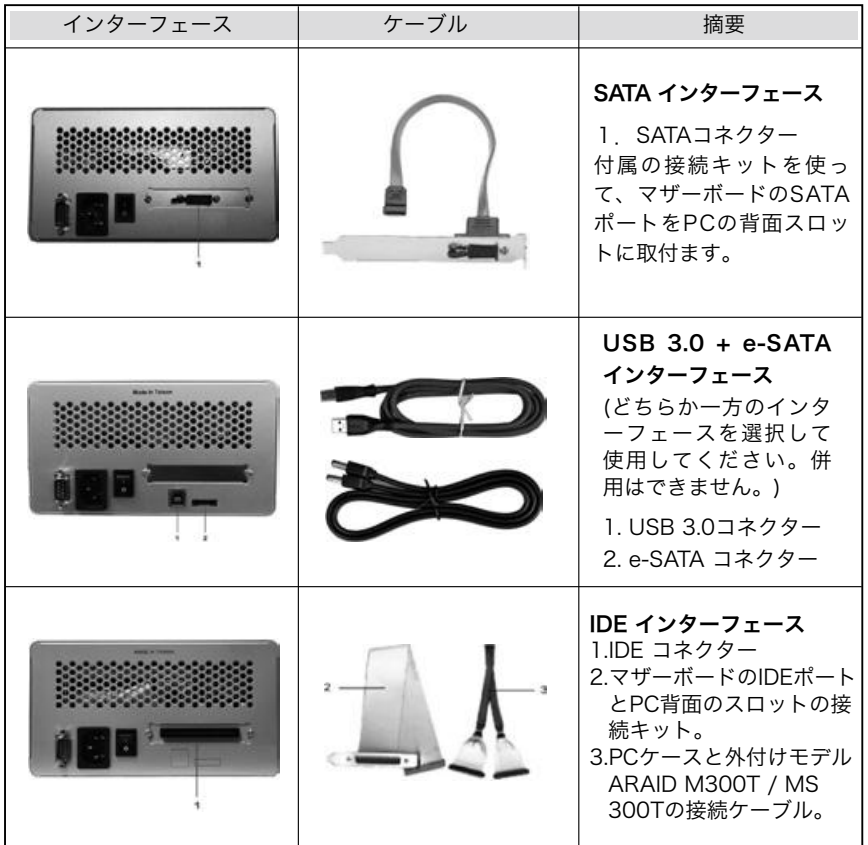

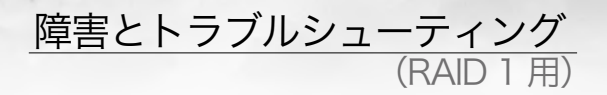

- 1. 両方のドライブが正常に動作している場合、図 ①のようにLCDに表示されます。
- 2. 上側のベイのドライブは正常に動作している が、下側のベイのドライブに障害が発生してい る場合、図②のようにLCDに表示されます。 ARAID M300 / MS300 で正常なドライブの読 み取り/書き込みは可能ですが、障害が発生して いる下側のトレイのドライブをできるだけ早く 交換してください。
- 3. 下側のベイのドライブは正常に動作している が、上側のベイのドライブに障害が発生してい る場合、図③のようにLCDに表示されます。 ARAID M300 / MS300で正常なドライブの読 み取り/書き込みは可能ですが、障害が発生して いる上側のトレイのドライブをできるだけ早く 交換してください。
- 4. 両方のドライブに障害が発生している場合、図 ④のようにLCDに表示されます。 この場合、ARAID M300 / MS300でドライブ の読み取り/書き込みをすることはできません。 両方のドライブをできるだけ早く交換してくだ さい。
- 5. 上側のHDDから下側のHDDへのリビルドを行っ ている際に、ARAIDがソース元のHDDにバッド セクターを見つけた際、ARAIDの液晶は以下の ように表示します。 その間も、ARAIDはリビルドを上から下へ 100%となるまで継続して行います。システム は影響を受けることなく通常通り継続して動作 します。しかしながら、上側のHDDにはバッド セクターがありますので、確実に2つのHDDを 同期させ、データを保全するために、我々はリ ビルドが終了した後に、上側のドライブを取り 出し新しいドライブに交換して再度リビルドす ることを推奨します。

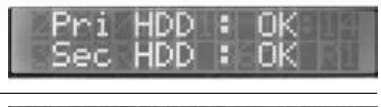

 $\frac{1}{\ln 2}$ 

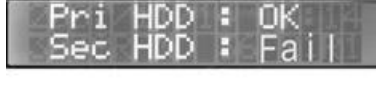

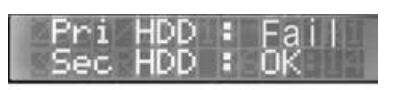

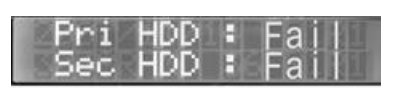

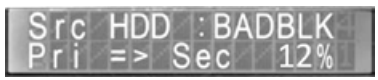

 $\triangle$  araid M300/MS300 ユーザーマニュアル

- 6. 上側のHDDにバッドセクターを見つけた際に、 ARAID液晶は以下のように表示します。 この時、ARAIDは影響を受けることなく動作し ます。しかしながら、確実に二つのHDDを同 期させ、データを保全するため、我々はリビル ドが終了した後、上側のバッドセクターのある HDDを交換することを推奨します。
- 7. 下側のHDDから上側のHDDへのリビルドを行っ ている際に、ARAIDがソース元のHDDにバッド セクターを見つけた際に、ARAIDの液晶は以下 のように表示します。 その間も、ARAIDはリビルドを下から上へ 100%となるまで継続して行います。システム は影響を受けることな通常通り継続して動作し ます。しかしながら、下側のHDDにはバッドセ クターがありますので、確実に2つのHDDを同 期させ、データを保全するために、我々はリビ ルドが終了した後に、下側のドライブを取り出 し新しいドライブに交換して再度リビルドする ことを推奨します。
- 8. 下側のHDDにバッドセクターを見つけた際に、 ARAID液晶は以下のように表示します。 この時、ARAIDは影響を受けることなく動作し ます。しかしながら、確実に二つのHDDを同 期させ、データを保全するため、我々はリビル ドが終了した後、下側のバッドセクターのある HDDを交換することを推奨します。

HDD

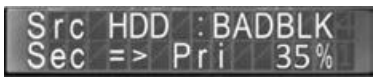

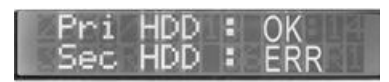

ご注意:ハードディスクを新しいものと交換する際は、なるべく元のハードディスクと同 じ型式のハードディスク(または同一ブランド・シリーズのより大容量のハードディスク) をご使用ください。

 $\frac{1}{\sqrt{2}}$ 

## Q&A (RAID1ユーザー用)

#### Q1: UPS(無停電装置)を設置していない状態で、万が一自動リビルド操作中に停電した場合、ど のような救済措置がありますか?

A1: PCを再び起動さると、ディスクのリビルドが再開されます。

プライマリーからセカンダリー(上部トレイから下部トレイ) 、セカンダリーからプライマ リー(下部トレイから上部トレイ)へのどちらのリビルドでも、電源が復帰したなら、通常 通りコンピュータの電源を入れOSを再起動させるだけで大丈夫です。

 プライマリ-またはセカンダリ-のいづれかから起動後、ユーザーの操作なしでターゲット ディスクへのディスクリビルドを自動的に再開します。

#### Q2: 容量が異なる2台のSATA II (3G) ハードディスクをRAID 1として使えますか?

A2: 容量 (そのLBA値あるいはセクタ数)が異なる2台のハードディスクで、以下の条件にか なう場合、使用を考慮することができます。 a. 2台とも破損しておらず状態が良好なもの b.同ブランド、同シリーズが望ましい c.容量の差が少ない(例30%以下)

- Q3: 容量が異なる2台のハードディスクをRAID 1の新しいハードディスクとして用いる場 合、どのように設定すれば良いですか?
- A3: 原則的に容量の少ないハードディスクを上部ラックへ、容量の多いハードディスクを下部 ラクへ設置するようお勧めします。

#### Q4: 故障したハードディスクを交換する場合、どんな事に注意すれば良いですか?

- A4: コンピューターを停止する必要はなく、つながったままハードディスクを交換できます。 新しいディスク容量(IBA値)は同等あるいは元のソースディスクより大きい必要があり ます。それと同時にSATA I (1.5G) ハードディスクをSATA II (3G) と混用しないよう注 意する必要があります。
- Q5: ARAID MS300で使用されているHDDを他のPCで使用することはできますか? セキュリティ機能が有効になっているHDDを他のPCまたはARAIDシリーズ製品 で使用したい場合、どうしたらよいですか?
- A5: 基本的には使用不可となります。 MS300にてセキュリティ機能が有効になっているHDDを他のPCで使用されたい場合 にはAccordance販売代理店にご相談下さい。

### ARAIDを私の今ある環境やOSで使う場合の互換性の問題について

- Q6**:** 私が既に今あるパソコンやOSで使った場合互換性の問題が発生した場合は、何をす るべきでしょうか?
- A6**:** ARAIDを既存の環境やシステムで使用した場合、何らかの互換性の問題が発生する 可能性があります。この場合はAccordanceにご連絡頂ければ、対応策をお知らせ致 します。

 $\bigwedge$  Accordance Systems Inc.

## Accordance お客様/販売店サポートリクエストフォーム

### 製品質問レポート ARAIDシリーズ

番号: 日付: 年 月 日

**会社名: カランス コーザー氏名:** 

...

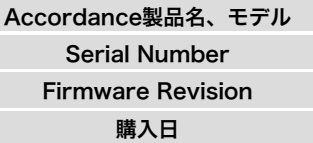

#### 使用環境

PCまたはマザーボードのモデル名 BIOS Phoenix/ Award/ AMI/ その他 マザーボードのチップセット HDD 1 メーカー名、シリーズ名、型番 HDD 2 メーカー名、シリーズ名、型番 IDE/SATA設定状態 **CPU** RAM

OS (Windows、Linuxディストリビューター名バージョン)

アプリケーョンetc..

#### テスト手順 & 特記事項

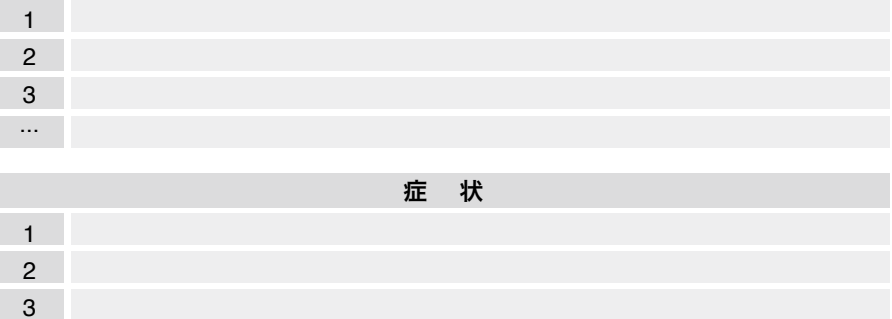

**A.** araid M300/MS300 ユーザーマニュアル Memo

٦

中文使用手冊目錄

# **A araid M300/MS300 V1.2**

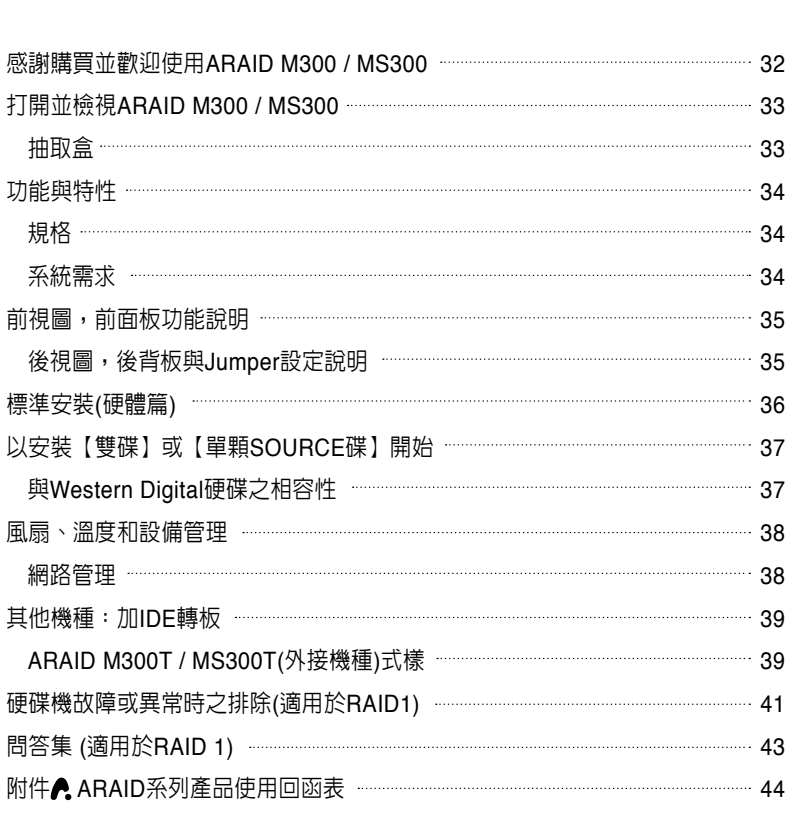

國際版權所有 請勿翻印

Accordance Systems Inc. 2013

聯剛科技股份有限公司

A. Accordance Systems Inc. www.accordancesystems.com www.accordance.com.tw

# 感謝購買並歡迎使用

# ARAID M300 / MS300

### 重要使用須知敬請詳細閱讀

 ARAID M300 / MS300乃符合工業標準硬碟陣列等級1或0(RAID Level 1, 0)之產品。 重要 **\***

欲置於本機內使用(無論是上槽或下槽)的硬碟請皆設定為SATA II 3G(出廠預設值)。請勿 將SATA I(1.5G)與SATA II(3G)的硬碟在本機內混用。

## **\*** 儘量使用一對完全相同硬碟:

請儘量使用兩顆以上相同款式(即同品牌、同型號、同容量、同產地、相同韌體版本) 之硬碟機來配合本產品使用,以獲得最佳效能與方便性。它們必須是全新或是狀況極 佳的硬碟。若時間許可,建議您可使用硬碟機原廠提供的軟體(例如Seagate公司的 SeaTools)掃描整顆硬碟,確保其品質(無壞軌)。

## **\*** 購置備用硬碟:

市場上硬碟機汰舊換新很快,建議您應預先準備多顆全新的相同硬碟備用,使使本陣列 可長期(3~5年或以上)發揮效益。但若無法購得相同硬碟時,亦可採用同廠牌容量較大之 硬碟接替使用。

## 新碟無需事先格式化: **\***

使用本機時,您無須事先用FDISK 及 FORMAT 等步驟預先處理新硬碟,即可直接使用 Auto-Rebuild硬碟自動重建功能來複製新的目標碟。

## 散熱: **\***

本機已內建4公分散熱靜音風扇,可提供良好之散熱效果。當您採用兩顆7200rpm(含)以 上之硬碟機於伺服器時,建議仍須採用有良好整體散熱設計之電腦機箱為宜,以避免因 長時間散熱不良而導致難以判斷之電腦或硬碟陣列當機。

### **\***使用ARAID MS300:

開機後ARAID MS300即會enable硬碟機的security機制,此時硬碟將無法在PC或 ARAID MS300型之外的其他Raid System使用。

 $\mathbb{R}$ 

He

# 開並檢 ARAID M300 / MS300

1. **請打開外包裝並自箱中取出**ARAID M300 / MS300**。**

#### 2. **檢視箱內下列物品。**

**如有某項物品遺失或已損壞,請立即聯絡您的經銷商。**

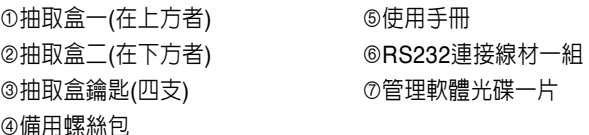

- 3. **管理軟體**
	- a. 管理軟體ARAID SMART、Araid Eye
	- b. 監視系統Araid Manager
	- c. 網路管理SNMP Agent for Windows

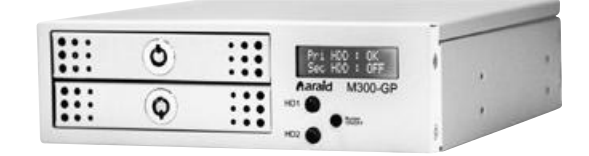

**\*** 抽取盒 (註:硬碟為選購項目)

(a) 安裝硬碟並鎖好螺絲之抽取盒前視圖 (b)安裝硬碟並鎖好螺絲之抽取盒側視圖

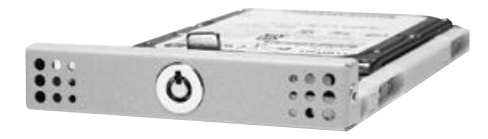

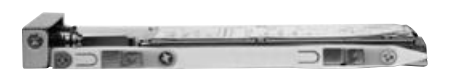

# 功能與特性

- **.**ARAID M300 / MS300符合提供RAID 1或RAID 0的功能。
	- ※符合RAID level 1(硬碟陣列等級一),兩部硬碟隨時保持內容同步(亦可單碟作業 後再做備份)。
	- ※符合RAID level 0(硬碟陣列等級零),最快的磁碟讀寫效能導向的陣列
- **.**無須安裝驅動程式即可支援大部份PC作業系統。
- **.**直接與PC之SATA埠連接即可,無須插卡,為真正隨插即用設計。
- **.**支援AHCI mode及S.M.A.R.T.功能。
- **.**可以透過SATA埠,進行韌體升級(Firmware Upgrade)。
- **.**可選擇大部份知名品牌硬碟機配合使用。
- **.**支援硬碟熱抽換(Hot-Swap)及新插入(Hot-Plug in)硬碟之自動重建(Auto-Rebuilding)。
- **.**人機介面一:以LCD液晶顯示器即時顯示系統、硬碟狀態、重建進度、風扇與溫度警示 等資訊。
- **.**人機介面二:以LED發光二極體指示硬碟機"讀寫"狀態。
- **.**人機介面三:以內建蜂鳴器警示硬碟機故障及風扇、溫控之異常。
- **.**監控介面四:可與COM埠與USB連結,提供真實或模擬之RS-232埠與專用通信協定。
- **.**網管介面五:可提供支援標準網路管理之SNMP功能。
- **.**4公分散熱靜音風扇,可使用7200rpm(含以上)優質硬碟機。
- **.**電源需求: +5V,+12V。
- **.**硬碟機安全鎖及鑰匙。
- ·選用ARAID MS300,當硬碟有支援security功能時,MS300會開啓(enable)硬碟的 security機制,讓在MS300使用過的硬碟,其資料不能被PC或ARAID MS300型之外 的其他Raid System讀寫,以達到資料保密的效果。
- **.**客戶仍在使用IDE介面的電腦(或伺服器),只要在ARAID MS300或ARAID M300機構的 背板後蓋加一片轉板(Bridge),就能幫客戶解決買不到IDE硬碟的困境,讓客戶電腦永不 停機。

## **\*** 規格

- .<br>·外觀尺寸:深165mm / 寬146mm / 高43mm (一個5.25" Bav高度,略小於一個光碟機)
- **.**重量 (不含硬碟機時):約0.65公斤
- **.**溫度:操作時 0°C ∼ 55°C 非操作時 -20°C ∼ 70°C

## **\*** 系統需求

- **·** Intel Base之IBM相容電腦(Pentium Ⅳ, Ⅲ, II或 Pentium MMX / Pentium 相容者)。
- **.**電腦介面:標準Serial ATA II(3G)介面。 (註:ARAID M300-HIDE / MS300-HIDE可支 援host為IDE介面)
- **.**硬碟機介面:標準Serial ATA II(3G)介面。
- **.**支援之作業系統(無須驅動程式):Windows、DOS、Linux、QNX、SCO UNIX、 Free BSD、NetWare、Solaris、IBM OS/2、MAC OS等。

 $\frac{1}{\sqrt{2}}$ 

**II** 

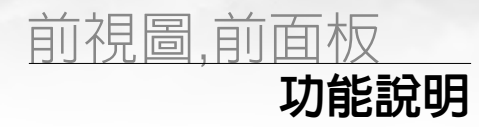

### **\***前視圖各部名稱

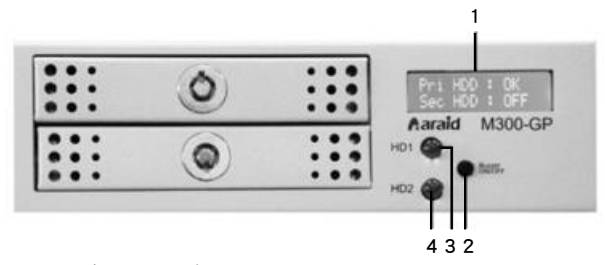

1. LCD 液晶顯示器視窗

2. Buzzer On/Off:蜂鳴器開關

- 3. HD1 LED Read / Write : 一號抽取盒硬碟之"讀/寫"LED指示燈
- 4. HD2 LED Read / Write : 二號抽取盒硬碟之"讀/寫"LED指示燈

**\***後視圖,後背板與Jumper設定說明

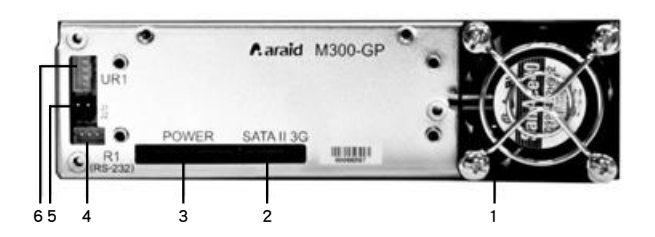

- 1. 4公分散熱靜音風扇
- 2. SATA II 接頭(連接到電腦)
- 3. 15 Pin電源插座
- 4. R1(RS232): 傳統9 Pin之RS-232埠

5. Jumper設定

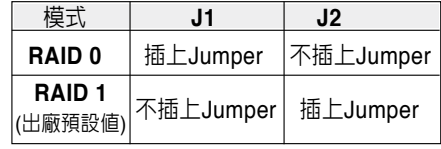

6. UR1:USB接頭之RS-232埠

標準安裝步驟 (硬體篇)

\* 欲將本機安裝至您的電腦内,請參閱本節,並依步驟安裝即可。

- 1. 關閉電腦之電源。
- 2. 打開機箱外殼。
- 3.將ARAID M300 / MS300裝入機箱。正確的連接電源與SATA排線。
- 4. 選頂: 透過RS-232 (4.1, 選擇一)或USB (4.2, 選擇二)連結來監控ARAID M300 / MS300。
	- **4.1**:以真實RS-232埠連結
		- **4.1A**:一般電腦:將3 pin母頭的RS-232 cable連接在ARAID M300 / MS300的R1 處,並將DB9接頭固定於電腦機殼後端。
		- **4.1B**:工業電腦 IPC:如果您使用工業電腦(例如Intel、SuperMicro或Advantech IPC主機板),本公司另備工業電腦專用10 pin(2 pin x5) 的"機箱內RS-232連接頭與排線"供您選購。此特製的 3 pin(TxD, RxD, Gnd)轉10 pin排線可以直接連結ARAID M300 / MS300的R1(UART)端與Intel IPC主板上標準的10 pin COM接頭。
	- **4.2**:以模擬的RS-232經由USB埠連結

如果您的電腦沒有RS-232埠,您可連結本機内建4 pin母頭的UR1(USB to RS-232 converter)埠,然後使用所附的USB-DB9排線,並安裝光碟所附的Windows/Linux 驅動程式後,便可使用由USB埠提供的模擬RS-232功能。(通常設定為COM3以後)

- 5.以適當之螺絲固定ARAID M300 / MS300,然後裝回雷腦機殼外蓋。
- 6. 將硬碟機置入上槽及下槽抽取盒,並以所附螺絲固定。(註:硬碟為預設SATA II模式)
- 7. 將上槽與下槽抽取盒分別放入陣列機内。 必要時請以所附鑰匙銷上,以防止遺失或非經 授權之操作。(該鑰匙請妥善保管)

**\***現在開始您可以將ARAID M300 / MS300當作一顆硬碟使用。

所有FDISK或FORMAT的步驟都會同時對本機內的兩顆硬碟產生相同作用。有些作業系 統無須經上述步驟,可自行製作硬碟分割區(Partition)及進行格式化 (Format),您可自 光碟開機後便開始作業系統之安裝。本機內之兩顆硬碟內容將始終維持同步,直至其中 某顆硬碟發生異常為止。

 $\begin{array}{|c|c|c|}\n\hline\n\vdots & \circ \\
\hline\n\vdots & \circ\n\end{array}$ 

A șe

# 以安裝【雙碟】或 【單顆SOURCE碟】開始

### **\***步驟一:選擇以安裝【雙碟】或【單顆SOURCE碟】開始使用

- 方法一、以安裝【雙碟】的方式開始:
	- 1. 在雷源關閉的情況下,將兩顆全新的硬碟分別置入上槽與下槽。
	- 2. 這兩顆硬碟的規格必須是完全相等或同品牌、同系列的。混用SATA II(3G)與 SATA I(1.5G)的硬碟是禁止的,以避冤不相容的問題。
	- 3. 建議使用兩顆容量(相同的LBA數, 也就是相同的磁區Sector數)完全相等的硬 碟。
	- 4. 當兩顆硬碟容量不同時,請您將容量小的硬碟置於上槽,容量大的置於下槽。
- 方法二、以安裝【單顆 SOURCE碟】的方式開始 1. 在電源關閉的情況下,將單顆硬碟置入上槽。

**\***步驟2A:如果您以安裝【雙碟】的方式開始,請將ARAID M300 / MS300格式化

- 1. 這兩顆硬碟通常是全新硬碟,或者他們的內容也不相同。所以您需要執行硬碟分割 (Partition)與格式化(Format),來使其內容同步。
- 2. 此後,這兩顆硬碟內容將維持相同。本機可安裝作業系統,亦可當純資料碟使用。

**\***步驟2B:如果您以安裝【單顆SOURCE碟】的方式開始,請複製一顆"鏡像"碟

- 1. 當電腦與本機在開機運行時,將第二顆硬碟置入下槽。硬碟重建(Disk Rebuild)動作 將於一分鐘內自動開始執行。重建進度以百分比顯示於LCD。
- 2. 當硬碟重建完成後,這兩顆硬碟的內容將維持相同。

**\***<sup>與</sup>Western Digital硬碟之相容性

聯剛科技建議客戶使用WD企業級或其他系列(除Caviar系列- 藍標、綠標、黑標)之硬 碟。Western Digital官網已告知客戶,若購買Caviar系列時,不建議在RAID環境下, 一起搭配使用。

http://wdc.custhelp.com/app/answers/detail/a\_id/1397

※若需了解和其他品牌硬碟的相容性,請與聯剛科技連絡。

Ĉ araid M300/MS300 使用手冊

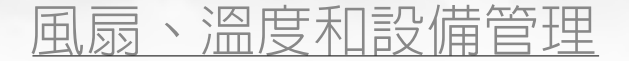

**\*** LCD訊息顯示

當風扇異常時,LCD會出現 **F**,如下圖:

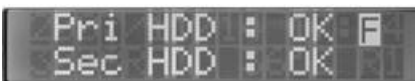

ARAID 風扇停止或轉速過慢

當溫度過高時,LCD會出現 **T**,如下圖:

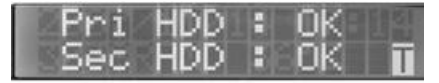

ARAID 警示溫度過高的預設值為65°C (149°F)

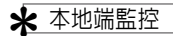

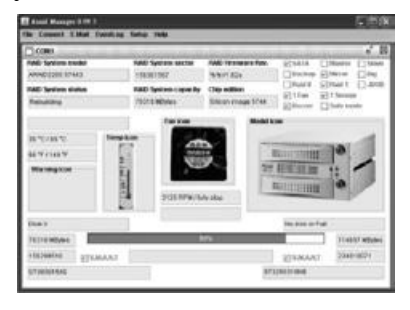

Araid Manager for Windows為免費版本單 機管理程式。透過RS232介面,可讓使用者 知道ARAID即時的狀態 (Rebuilding已完成或 Rebuilding進行中),另可了解硬碟、風扇轉速、 溫度等資訊。

### **\***網路管理:聯剛SNMP Agent提供企業專用MIB, MIB II, Trap (Linux版需另選購)

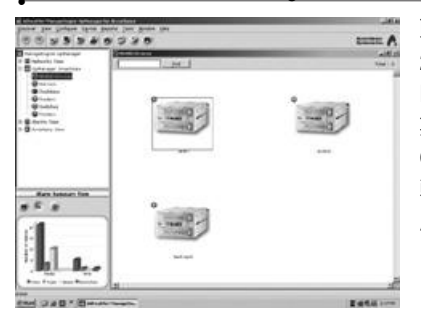

聯剛提供SNMP Agent給ARAID可在Windows 2000/Server 2003/XP專業版或Redhat/SUSE Linux執行。以便利中大型網路管理者,管理 數十部至千部之ARAID磁碟陣列。可配合H P OpenView, IBM NetView, OpManager等網管 軟體集中管理,隨時掌握所有陣列之硬碟、風 扇、溫度狀態。

 $\begin{tabular}{|c|c|c|c|} \hline \quad \quad & \circ & \quad \quad \\ \hline \quad \quad & \circ & \quad \quad \\ \hline \quad \quad & \circ & \quad \quad \\ \hline \end{tabular}$ 

HU.

**其他機種**

### **\***<sup>加</sup>IDE轉板:ARAID M300-HIDE / MS300-HIDE後視圖

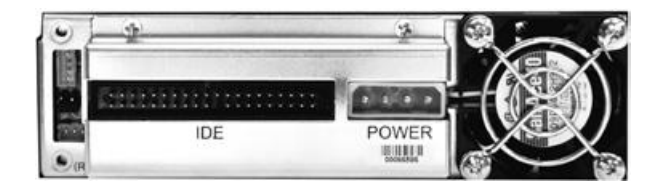

### **\*** ARAID M300T / MS300T (外接機種)式樣

(a) 正視圖 (b) 後視圖

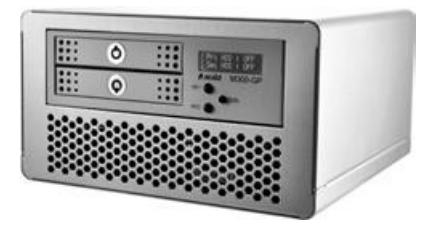

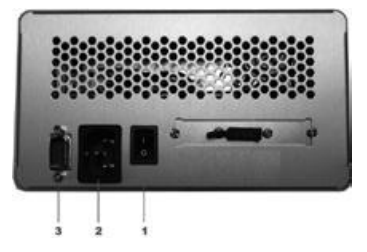

1. 電源開關

2. AC110~220V電源插座

3. RS232連接埠(DB-9)

- .電源:63W獨立式電源供應器。
- .耗電量(不含硬碟):約5.14W~7.32W(依不同機種)
- .尺寸及重量:深180mm × 寬183mm × 高100mm
- .重量(不含硬碟):約1.8kg

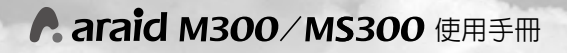

# **ARAID M300T / MS300T**  for SATA / eSATA / USB 3.0 / IDE式樣

## **\*** ARAID M300T / MS300T 運用於各種外接機種式樣

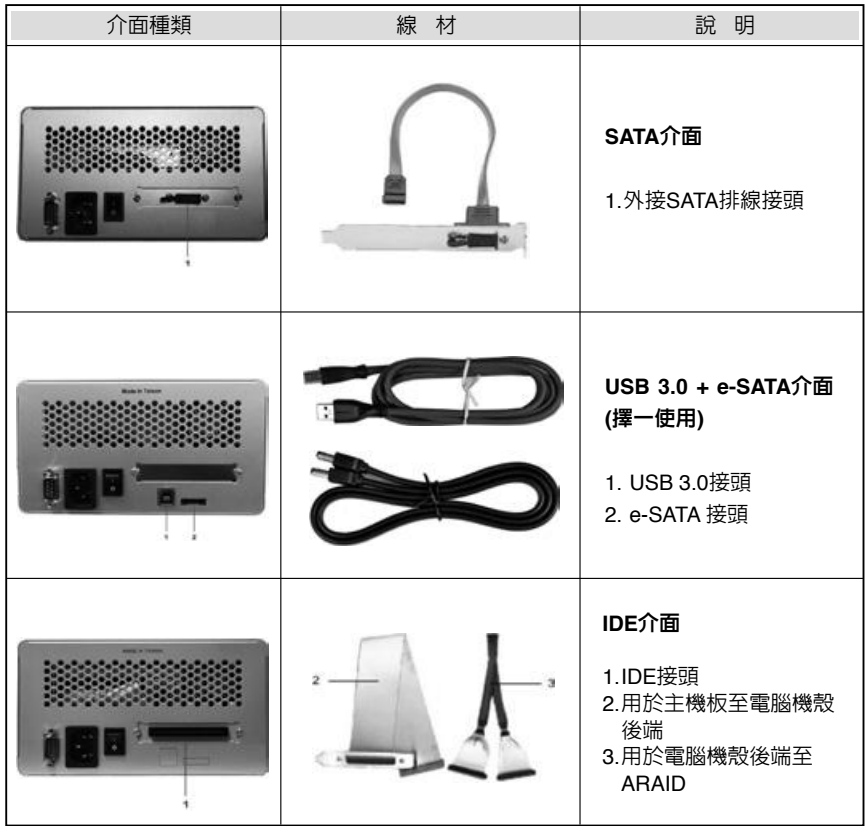

H.

 $\frac{1}{\circ}$ 

HU.

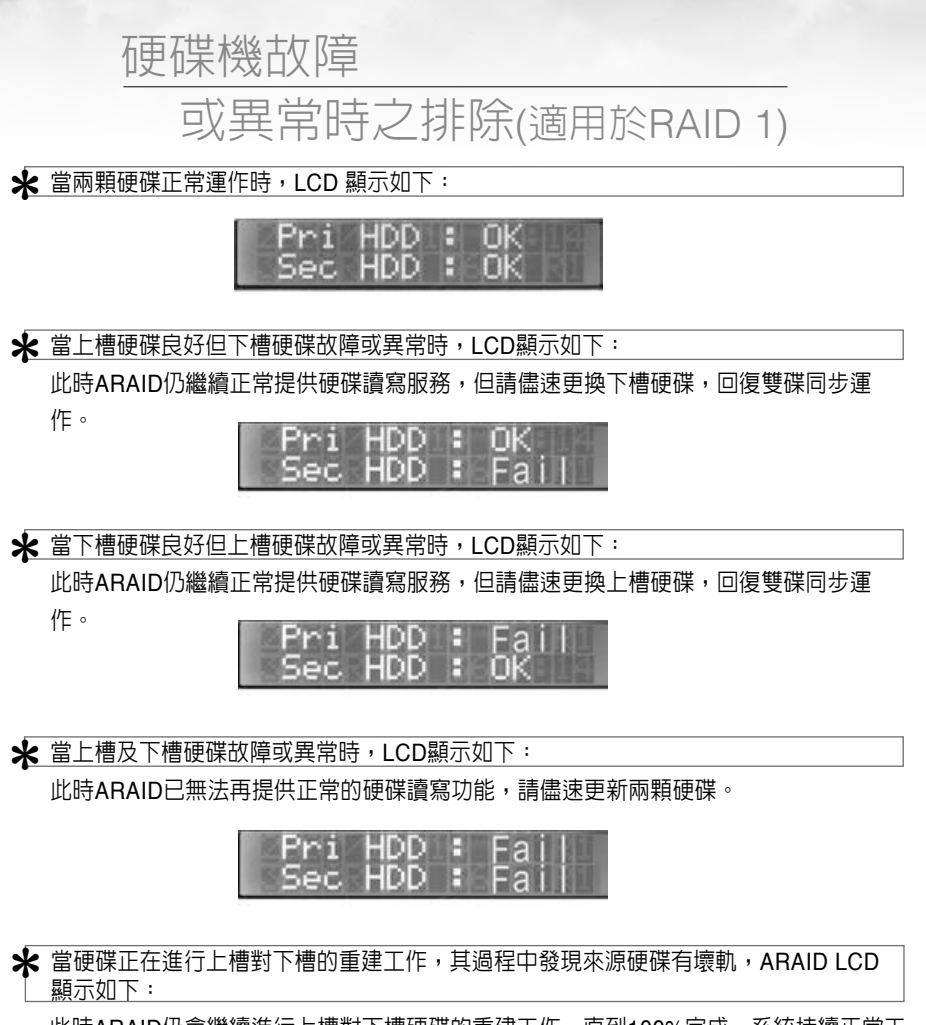

此時ARAID仍會繼續進行上槽對下槽硬碟的重建工作,直到100%完成,系統持續正常工 作,不受影響。

重建完成後,因上槽硬碟有發現壞軌,建議更換,確保二顆硬碟的資料能同步保存

HDD: BADB  $AC$ 

A araid M300/MS300 使用手冊

**\***當發現上槽硬碟有壞軌時,ARAID LCD顯示如下:

此時ARAID仍可繼續工作,不受影響,但為了確保二顆硬碟資料的完整同步,建議更換 有壞軌的上槽硬碟。

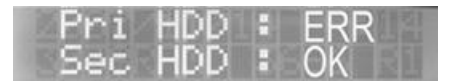

**\***當硬碟正在進行下槽對上槽的重建工作,其過程中發現來源硬碟有壞軌,ARAID LCD 顯示如下:

此時ARAID仍會繼續進行下槽對上槽硬碟的重建工作,直到100%完成,系統持續正常工 作,不受影響。重建完成後,因下槽硬碟有發現壞軌,建議更換,確保二顆硬碟的資料能 同步保存

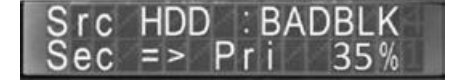

**\***當發現下槽硬碟有壞軌時,ARAID LCD顯示如下:

此時ARAID仍可繼續工作,不受影響,但為了確保二顆硬碟資料的完整同步,建議更換 有壞軌的下槽硬碟。

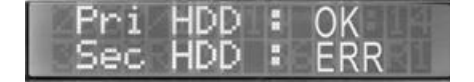

**注意:**更換新硬碟時,請盡可能使用與原來硬碟相同款式及容量之硬碟。 (或是同品牌但容量稍大之硬碟)

 $\frac{111}{110}$ 

9 pr

## **問答集** (適用於RAID 1)

### **Q1:如果我沒有UPS (不斷電設備),萬一在執行自動硬碟重建時停電了,請問該採取何 種因應措施?**

**A1:**如果不幸在執行自動硬碟重建時停電了,您可採行下列方法: 將電腦重新開機即可,自動硬碟重建功能(ARF)會自動從中斷點繼續重建工作。 不管是自Pri.(上槽)複製到Sec.(下槽),還是自Sec.(下槽)複製到Pri.(上槽)的重建 動作,當電源恢復電腦重新開機時,電腦會自動由原資料(Source)碟開機 (不管是在 Pri.或Sec.),並自動繼續重建工作。

#### **Q2:兩顆容量不同之SATA II(3G)硬碟可以當RAID 1用嗎?**

- **A2:**兩顆容量(其LBA值或Sector的數量)不同的硬碟,如符合: a.兩顆皆無壞軌且狀況良好 b.最好是相同品牌、系列 c.容量差異不大(例如<30%) 以上條件時,可以考慮使用。
- **Q3:兩顆容量大小不同的硬碟當RAID 1的新硬碟用時,應如何處置?**
- **A3:**原則上建議小硬碟置於上槽開機後,再將大硬碟置於下槽作備份。
- **Q4:更換故障硬碟時,有何注意事項?**
- **A4:**電腦無須停機,可線上更換硬碟。新硬碟容量(LBA值)須等於或大於原Source碟。同 時應注意SATA I (1.5G) 硬碟不可與SATA II (3G) 混用。
- **Q5:請問被ARAID MS300開啟過其安全機制的硬碟,是否可以用在其他台的電腦或 ARAID系列產品上?**
- **A5:**是可以的。使用者可請聯剛科技的代理商或經銷商提供一個客製化版本的 Firmware。使用者需先將客製化版本Firmware安裝至ARAID MS300。把HDD裝入 此ARAID MS300做開機動作後,就會自動清空HDD資料及解除HDD的加密功能,即 可重新使用此HDD。

**警告**:使用者需先將HDD裡的資料做備份,再執行此步驟。

#### **ARAID與我現有的設備/作業系統之相容性**

#### Q6:當使用ARAID產品時,與其現有的設備/作業系統發生不相容的情況時,該如何處理?

**A6:** 由於某些客戶會將ARAID產品與目前較舊的設備/作業系統做搭配來使用,若客戶有 遇到任何不相容的情況發生時,請與本公司連絡。本公司會針對您的需求指導您如何 來解決問題。

A. araid M300/MS300 使用手冊

# 附件 Aaraid 系列產品使用回函表

## **Product Question Report產品問題回報單**

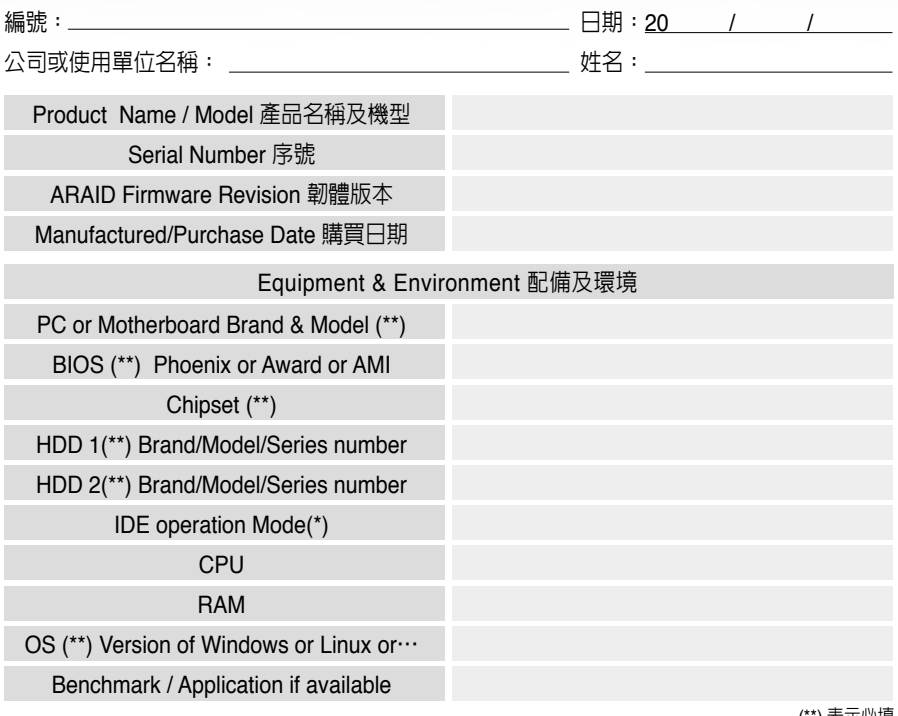

(\*\*) 表示必填

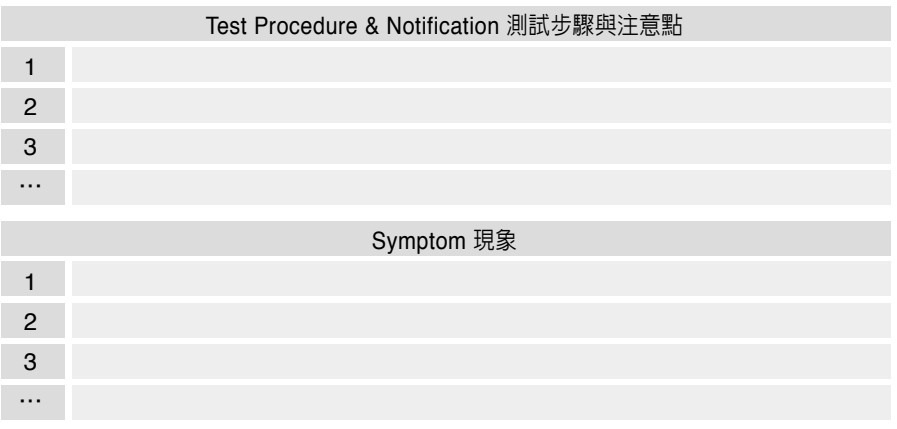

 $\bigwedge$  Accordance Systems Inc. Memo

# A. araid M300/MS300 使用手冊

## Memo

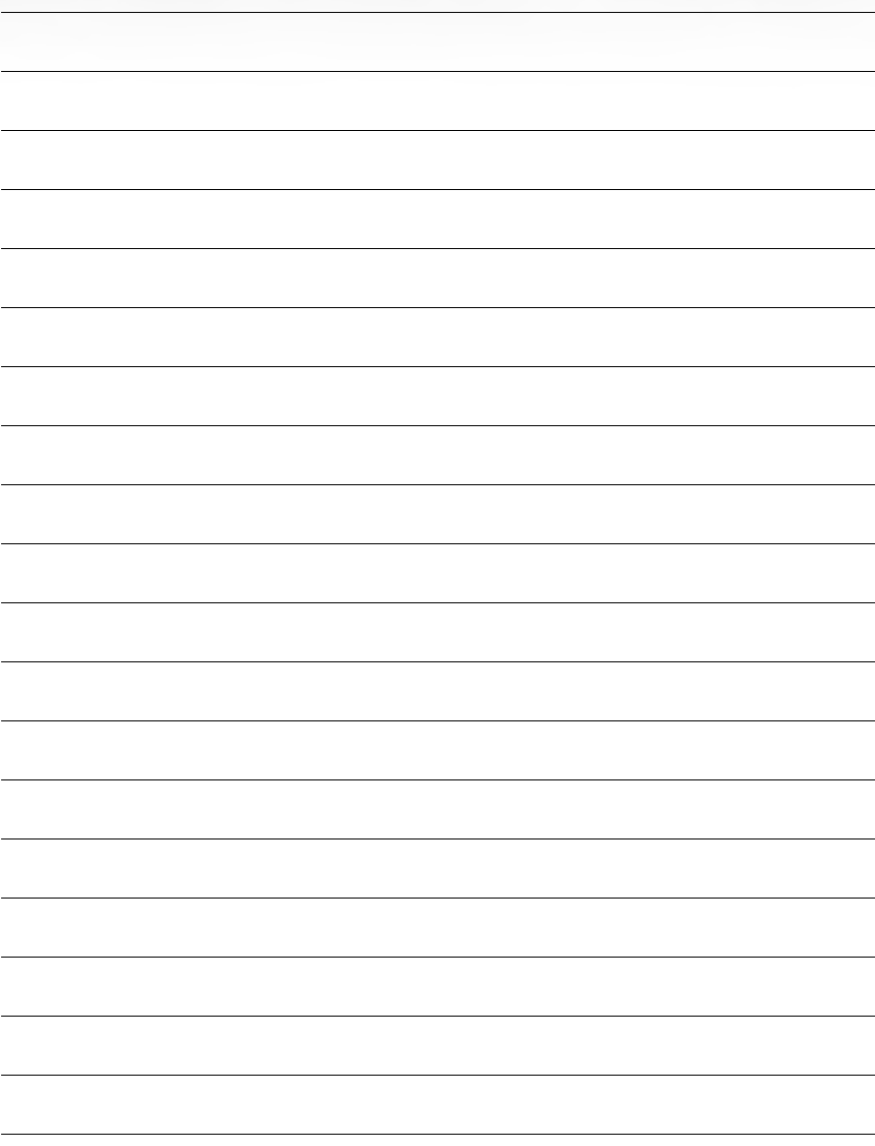

 $\bigwedge$  Accordance Systems Inc. Memo

# A. araid M300/MS300 使用手冊

## Memo

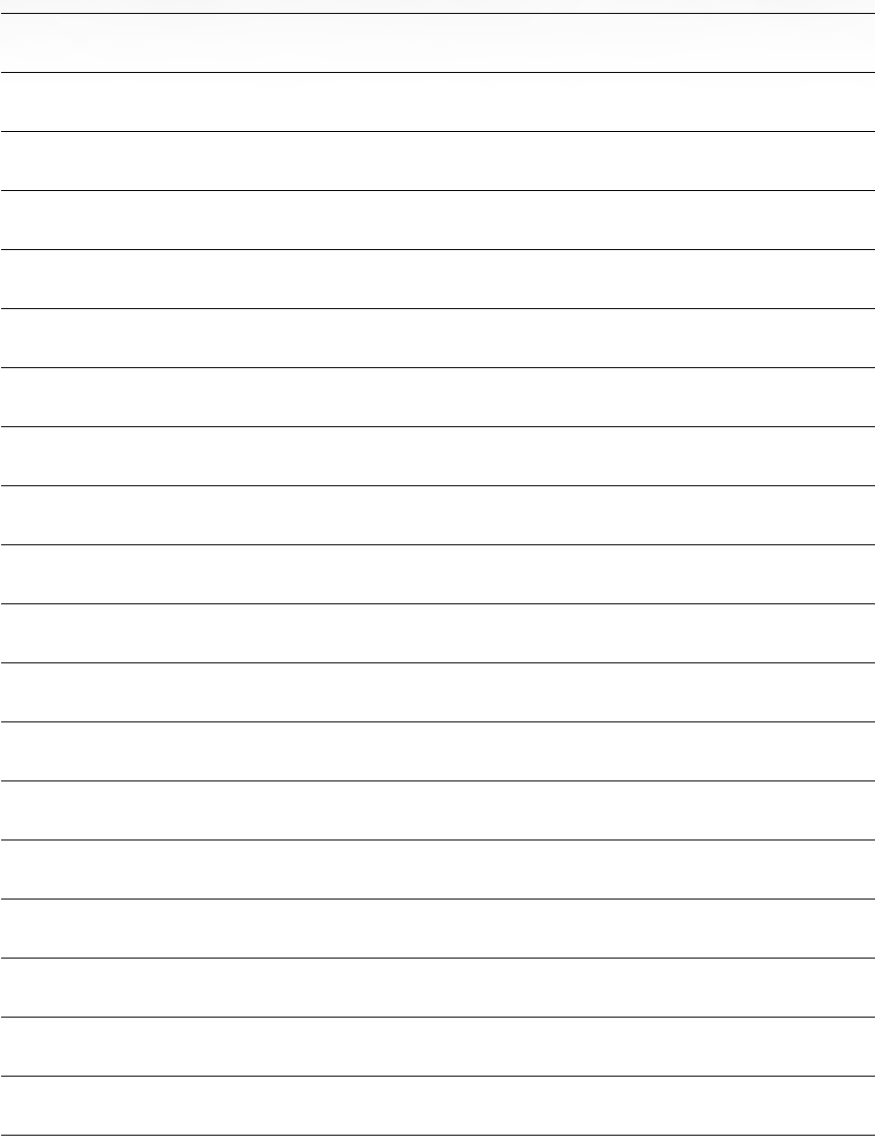

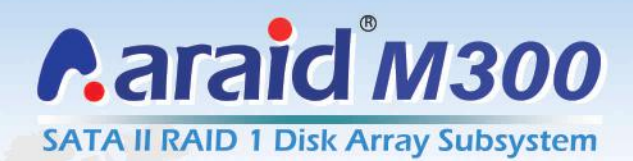

**User's Manual** ユーザーマニュアル 中文使用手册

## araid M300

## araid M300-HIDE

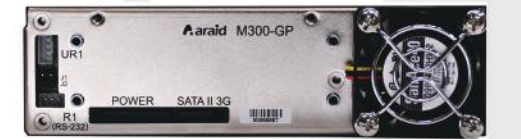

## **SATA II interface**

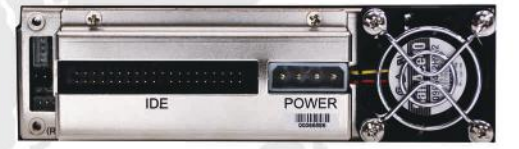

**IDE** interface

**A. Accordance Systems Inc.**